## **Universidad Central "Marta Abreu" de Las Villas**

## **Facultad de Ingeniería Eléctrica**

**Departamento de Telecomunicaciones y Electrónica** 

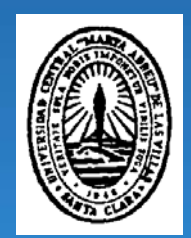

# **TRABAJO DE DIPLOMA**

## **Granja para procesamiento en red de video e imágenes.**

**Autor: Yoel Álvarez Rojas** 

**Tutor: Dr. Emilio F. González Rodríguez** 

**Santa Clara** 

## **Universidad Central "Marta Abreu" de Las Villas**

## **Facultad de Ingeniería Eléctrica**

**Departamento de Telecomunicaciones y Electrónica** 

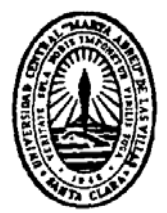

# **TRABAJO DE DIPLOMA**

## **Granja para procesamiento en red de video e imágenes.**

### **Autor: Yoel Álvarez Rojas**

e-mail: rojas@uclv.edu.cu

**Tutor: Dr. Emilio F. González Rodríguez** 

Centro de Desarrollo Electrónico (CDE), UCLV e-mail: eglez@uclv.edu.cu

**Santa Clara** 

**2008** 

**"Año del 50 aniversario del triunfo de La Revolución"** 

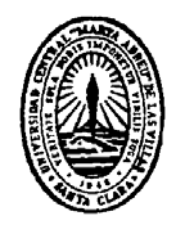

Hago constar que el presente trabajo de diploma fue realizado en la Universidad Central "Marta Abreu" de Las Villas como parte de la culminación de estudios de la especialidad de Ingeniería en Telecomunicaciones y Electrónica, autorizando a que el mismo sea utilizado por la Institución, para los fines que estime conveniente, tanto de forma parcial como total y que además no podrá ser presentado en eventos, ni publicados sin autorización de la Universidad.

Firma del Autor

Los abajo firmantes certificamos que el presente trabajo ha sido realizado según acuerdo de la dirección de nuestro centro y el mismo cumple con los requisitos que debe tener un trabajo de esta envergadura referido a la temática señalada.

Firma del Tutor Firma del Jefe de Departamento donde se defiende el trabajo

> Firma del Responsable de Información Científico-Técnica

**PENSAMIENTO** 

*"A las estrellas no se llega por caminos llanos"* 

*José Martí* 

### **DEDICATORIA**

A mi hijo, que para él existo.

A mi esposa, mis padres y mi hermano.

### **AGRADECIMIENTOS**

 A mis padres por ser tan dedicados en todos mis años de estudio, por estar allí en cada momento preocupándose por mí, por brindarme el apoyo que se necesita para culminar una carrera satisfactoriamente. A mi hermano por ser un ejemplo siempre a seguir. Por ultimo y no menos importante, a mi esposa por ser tan paciente y esperar todos estos años mí regreso a casa.

## **TAREA TÉCNICA**

 Montaje e instalación de una granja de procesamiento en red de video e imágenes tanto reales como generadas por computadora.

Firma del Autor Firma del Tutor

### **RESUMEN**

 En la actualidad la forma más eficiente para procesar video e imágenes es conocida como granja de render; es una red de área local en la que se reparte el procesamiento de los datos por partes para cada ordenador incluido en la red. El presente trabajo describe el diseño y validación de una, con sus tablas e imágenes de pruebas realizadas con la granja en comparación con una computadora aislada.

### **INDICE**

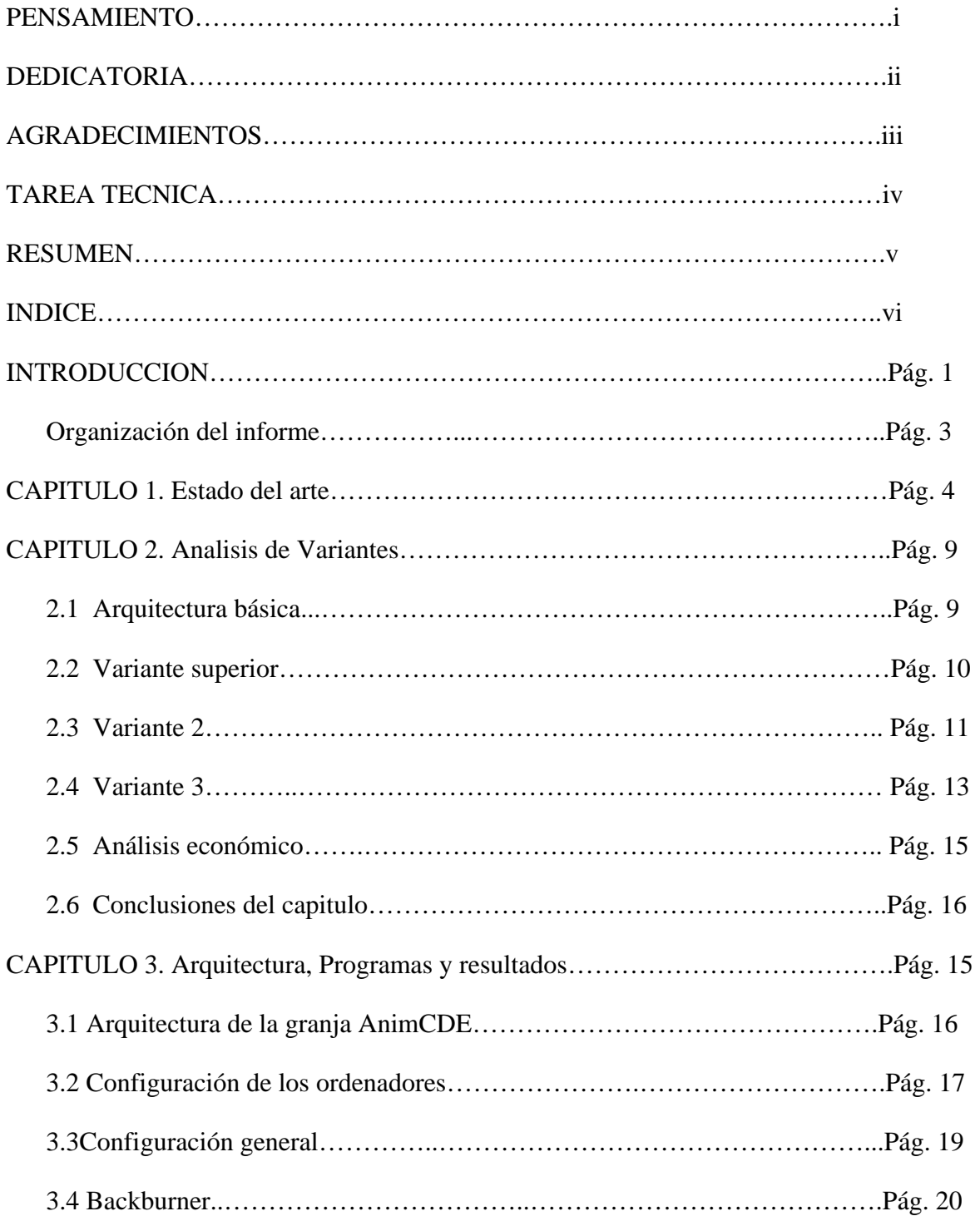

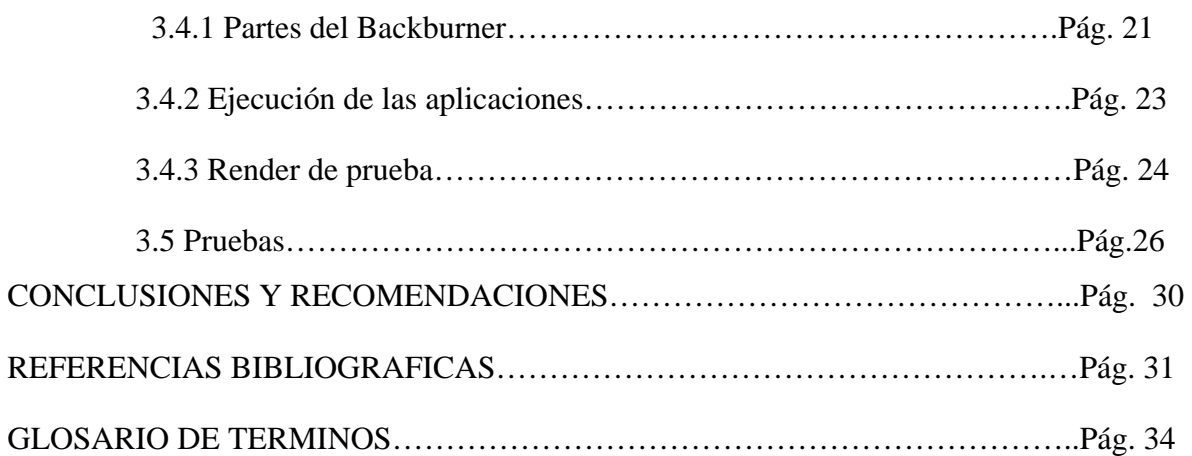

### **INTRODUCCIÓN**

Las redes locales conocidas como granjas de render existen desde principio de los años 80, concebidas para el procesamiento de video e imágenes, brindando una potencia de procesamiento muy alta a muy bajo costo. Están compuestas por ordenadores sencillos y conectados en una configuración de estrella a través de un conmutador y administradas por una de las que componen la red. Generalmente estas computadoras por si solas no pueden con los programas destinados al procesamiento de video o imágenes pero cuando se unen a la red y explotan el 100% de su capacidad de procesamiento, se multiplica su utilidad. Así, computadoras que caduquen o de menor potencialidad porque están destinadas a trabajo de oficina se puede utilizar en tan agotadoras operaciones. Con el fin de reducir los tiempos de procesamiento, y alcanzar mejores soluciones para una misma animación o imagen.

Un ejemplo típico es una empresa arquitectónica que tiene muchas personas que hacen trabajos de oficina y entonces una persona se encarga del trabajo de video y 3D. A menudo haciendo esta persona la mayoría del trabajo intensivo y las animaciones más complejas con el procesador en su única computadora, tarda su máquina probablemente muchos días para lograr una sola animación, mientras que las otras computadoras están apagadas lo fines de semana, por las noches o hasta en el horario de almuerzo. Este compañero puede configurar la red para utilizar el 100% de la potencialidad de todas la máquinas de su empresa en estos horario cunado no se utilizan las otras computadoras y lograr realizar en horas lo que tomaba varios días.

Programas como el 3D permiten el procesamiento en red con una aplicación que traen por defecto con la instalación conocida como "*Backburner*" y esto permite que el trabajo que antes realizaba a una sola computadora ahora se divida entre todas aquellas que corran una simple aplicaron que las identifica como servidores, lográndose con esta configuración un incremento de la potencialidad de procesamiento en el orden de 30 o 40 veces superior al de la estructura convencional.

En este trabajo se toma provecho de varias computadoras que van caducando en el campo en que se utilizaban y son reintegradas mediante una configuración como la antes mencionada. Y el empleo de un procesador del tipo core2duo para la administración.

 En el trabajo se explica cada paso a seguir incluidas las variantes de compra, dadas las características que deben tener la computadoras a utilizar en la red, la instalación de su sistema operativo, así como los programas a los cuales va a estar destinada su explotación. Queda descrito paso a paso el proceso de instalación y posteriormente la explotación de cada programa y de su configuración, con el objetivo de que el documento sirva de guía para cualquier usuario que quiera concebir una red para estos fines.

### **Organización del informe.**

En el capitulo 1 se hace primero una revisión histórica del surgimiento de los clusters y las granjas de render, mencionando los principales pioneros en la fabricación de programas y circuitos para el procesamiento paralelo y en red. Se muestra el estado actual y las tendencias futuras de estas estructuras.

El capitulo 2 analiza diferentes configuraciones para la granja, donde se describen sus principales virtudes y limitaciones.

El capitulo 3 describe el montaje, la configuración, las instalaciones de la granja, además de los programas a utilizar para su posterior explotación. Se exponen también los resultados y logros obtenidos y por ultimo se brindan las conclusiones y recomendaciones.

### **CAPÍTULO 1. ESTADO DEL ARTE**

Las computadoras modernas más tempranas eran monstruos del tamaño de una habitación que se programaron por cinta de papel y tarjetas ponchadas. El computo de los años 1960 y 1970 se caracterizó por los sistemas informáticos con grandes máquinas, a las que podían acceder miles de usuarios simultáneamente, a través de terminales conocidos como "mudos". [1]

 El desarrollo de los circuitos de alta escala de integración (LSI) y muy alta escala de integración (VLSI), desarrollos de tecnología de los años 1970 y 80 con miles de componentes en una sola pastilla del circuito, llevaron al surgimiento del microprocesador. Adicionalmente, el desarrollo de las arquitecturas de las unidades centrales de procesamiento de vectores (CPU), esto significó que podían procesarse cantidades grandes de datos matemáticos mucho más rápido que con otros tipos de procesadores, pero podían retardarse cuando se trataba de instrucciones muy complejas. Las supercomputadoras Cray, fueron modelos basados en la tecnología del vector, que introdujeron muchas innovaciones a finales de 1970 y principio de 1980 y eran las computadoras más rápidas de su tiempo.[2][3]

El número de procesadores que pueden trabajar juntos está a menudo limitado por la posibilidad de acceder la cantidad grande de memoria compartida. Se diseñaron los sistemas masivamente paralelos para superar esta barricada uniendo los procesadores directamente a las memorias y accediendo a ellos mediante la red, se habilitó una muy alta escalabilidad solo limitada por los costos.

Por los muchos problemas de las antiguas supercomputadoras y por lo fácil de dividir el trabajo en partes pequeñas par su procesamiento, las supercomputadoras tradicionales pueden ser reemplazadas a menudo por estructuras clústeres de procesamiento paralelo o

granjas de procesamiento en red. Es muy común que se confunda el término de cluster con el de granja de render o procesamiento en red, la información que aparece a continuación ayuda un poco a disipar esta confusión.

Beowulf es hoy el tipo de cluster más conocido del procesamiento paralelo. Donald Becker y Thomas Sterling diseñaron el primer prototipo de Beowulf en 1994 para la Agencia espacial de los EU. Y consistió en procesadores 16 486-DX4 conectados por Ethernet de canal recervado. Los siguientes clústeres Beowulf se construyeron con alrededor de 16 procesadores Pentium Pro (P6) de 200-MHz conectados por adaptadores de *Fast Ethernet* y conmutadores.

Hoy en día, los clusters paralelos de Beowulf se utilizan para resolver problemas que requieren billones de cómputos y que se realizan rápida y eficazmente. La ciencia moderna cuenta cada vez más con la habilidad de ejecutar simulaciones computacionales que son demasiado complejas, consumiendo mucho tiempo y retrasando los resultados de estudios y pruebas. [4][5][6]

La historia del cluster de computadoras se entiende mejor por una nota citada al pie de la página en el libro "*In Search of Clusters"* de Greg Pfister: Virtualmente cada publicación de la prensa de DEC que menciona a los clusters señala que DEC inventó los clusters... pero no fue así ni la IBM tampoco los inventó. Los clientes inventaron los clusters, en cuanto ellos no pudieron manejar todo su trabajo en una computadora y necesitaron un apoyo adicional. La fecha del primero es desconocida, pero sería sorprendente si no estuviera en los años sesenta, o incluso en los años cincuenta. [7][8]

La base de la ingeniería formal del cluster como un medio de paralelizar el trabajo de cualquier tipo se le atribuye a Gen Amdahl de IBM quien en 1967 que publicó lo que ha llegado a ser considerado como el papel seminal en el proceso paralelo: La Ley de Amdahl describe matemáticamente el aumento de velocidad en el procesamiento de una tarea en una arquitectura paralela. Este artículo definió la base de la ingeniería para ambos, el cómputo en multiprocesador y el cómputo mediante los cluster.

 Por consiguiente la historia de los clusters de computadora data desde las redes tempranas , como una de las motivaciones primarias para el desarrollo de una red era unir los recursos de la informática, creando de hecho un cluster. La red de intercambio de paquetes se

inventó conceptualmente por la corporación RAND en 1962. Usando el concepto de un paquete intercambiado en la red, el proyecto de ARPANET tuvo éxito en 1969, lo que fue discutiblemente el primer artículo del mundo basado en cluster de computadora, uniéndose cuatro ordenadores diferentes. El proyecto de ARPANET creció en la Internet y puede pensarse como la madre de todos los clusters siendo la unión de casi todos los recursos de cómputo. También se estableció el paradigma utilizado por todos en el mundo hoy, el uso de redes de intercambio de paquetes para la intercomunicación de procesadores o grupos de procesadores.[9][10]

El desarrollo de los clusters por medio de los usuarios y de las empresas fue mano a mano con el de las redes y el sistema operativo de Unix, como TCP/IP y Xerox PARC, que creó y formalizó los protocolos basados en la comunicación de computadoras. El sistema operativo de Hydra se construyó en 1971 para un cluster de DEC de los microordenadores PDP-11, llamados C.mmp. Sin embargo, no es hasta 1983 que se definieron los protocolos y las herramientas por hacer una distribución del trabajo de forma remota y compartiendo fácilmente archivos grandemente dentro del contexto de BSD Unix, como el llevado a cabo por Sun Microsystems y que se puso disponible comercialmente, junto con un sistema de archivo compartido.

El primer anuncio fue el producto ARCnet, desarrollado por Datapoint en 1977. ARCnet no era un éxito comercial y no fue que se concreto algo sólido en esta esfera hasta que el DEC sacara su producto de VAXcluster en 1984 para el sistema operativo VAX/VMS. Los ARCnet y los productos de VAXcluster no sólo apoyaron la informática paralela, sino también compartieron sistemas de archivo y los dispositivos periféricos. La idea fue proporcionar las ventajas del proceso paralelo, manteniendo fiabilidad y seguridad de los datos. VAXcluster, ahora VMScluster, todavía está disponible en los sistemas de OpenVMS de HP, que corren en el Alfa y en los sistemas de Itanium. [11]

Ningún artículo de clusters de computadora estaría completo sin reconocer el papel giratorio jugado por el desarrollo de la Máquina Virtual Paralela (PVM) que fue software del 1989. Este programa basado en las comunicaciones de TCP/IP habilitó la creación instantánea de una supercomputadora virtual, hecho sobre cualquier sistema TCP/IP conectado. Se construyeron grandes clústeres y granjas de render en red formada por computadoras baratas que excedieron grandemente la capacidad de las supercomputadoras más grandes y caras. PVM y el advenimiento de ordenadores conectados a una red de computadoras baratas llevaron, en 1993, a un proyecto de la NASA para construir una supercomputadora basada en el modelo de clústeres, en 1994 se elaboró el cluster Beowulf, con el objetivo de convertirse en una supercomputadora para el procesamiento en paralelo de millones de operaciones y esto estimuló el desarrollo independiente de esta concepción para diversas operaciones, entre las que se encuentra el procesamiento en red de video e imágenes generadas por computadora. Contribuyendo al desarrollo de las granjas de procesamiento en red y no de procesamiento en paralelo como suele equivocarse. [12]

#### Proyecto AnimCDE

En el proyecto AnimCDE se utilizan diversos programas para el procesamiento de video e imágenes que requieren de mucha potencialidad en las computadoras, para trabajar con los paquetes 3Dmax, Adobe Premiere, Vegas video entre otros, porque con los ordenadores que se cuenta ahora no se logra explotar a cabalidad todas las prestaciones de los programas antes mencionados y decir que con estos recursos obtener un producto de buena calidad gráfica es un poco difícil y por esto surge la idea de emplear mejores máquinas y acometer la estructura del cluster.

Construir una granja que cumpla con nuestras aspiraciones no es difícil porque el trabajo que ahora se realiza es más bien de animado en cortometrajes, por lo que con varias máquinas es suficiente. En tal sentido se propusieron diferentes variantes y se discutieron en el grupo, que decidió optar por la tercera, integrada por core2duos y utilizando las computadoras antiguas, como esclavas. Cuando se analizan los costos de la compra final y se comparan con computadoras que brinden esa potencialidad aparece la ventaja de confeccionar una granja, debido al precio, potencia que brinda y versatilidad.

Esta tecnología es utilizada en el mundo entero desde las compañías de cine mas grandes hasta los pequeños realizadores que trabajan en sus casas, con la diferencia que las empresas compran ordenadores modernos de muy altas prestaciones para sus configuraciones y el realizador individual resuelve su problema con ordenadores que caducan en la esfera del procesamiento de video e imágenes, aunque en realidad ambos resuelven su problema a muy bajos costos.

#### Desarrollo perspectivo

Simular un solo latido del corazón en un modelo tridimensional puede tomar varios días de procesamiento, incluso en las computadoras de altas prestaciones de hoy día que procesan billones de datos por segundo. Cuando la tecnología continúa encontrándose los desafíos para mejorar las velocidades del procesador, el espacio del disco duro, la velocidad de las redes y la actuación de las memoria, las velocidades de las supercomputadoras se adentran al reino de los Teraflops y Petaflops, finalmente igual a 1,000 billones de cálculos por segundo.[13]

Los próximos años también traerán un aumento en la informática penetrante, la presencia de tecnología incluida y conectividad en todo, es decir desde los automóviles y casas, la ropa a vestir y los equipos de la casa. Muchos también ven un movimiento hacia el "*metacomputing*", o la colección de muchas computadoras que actúan como un solo sistema. El modelo de *metacomputing* en reja posee los objetivos ejemplares para resolver los problemas demasiado intensivos para cualquier supercomputadora sola combinando el poder de sistemas individuales distribuidos encima de las redes de gran velocidad.

El uso de supercomputadoras probablemente se extenderá a nuevas áreas dónde podrían aplicarse de varias maneras. En el futuro, pueden unirse las supercomputadoras cada vez más para realizar las funciones como analizar el flujo de tráfico de vehículos o a pie, los servicios de negocio, o pueden encontrarse en la industria médica, dónde podrían actuar recíprocamente con las grandes bases de datos para mejorar el diagnóstico y tratamiento de un paciente.

La disponibilidad de microprocesadores poderosos, de redes de gran velocidad, de componentes de más versatilidad, así como los nuevos programas disponibles para apoyar las aplicaciones de altas actuaciones, han ayudado a la revolución y mejora de las granjas para procesamiento en red y de los clústeres. [14]

### **CAPÍTULO 2. ANALISIS DE VARIANTES**

A continuación se describen las diferentes variantes de estructuras de granja que fueron consideradas antes de realizar la selección del equipamiento que conforma la red. Se incluye el precio de cada parte o componente de acuerdo con ofertas de las firmas COPEXTEL y CIMEX de Santa Clara.

### **2.1 Arquitectura básica de una granja de procesamiento en red.**

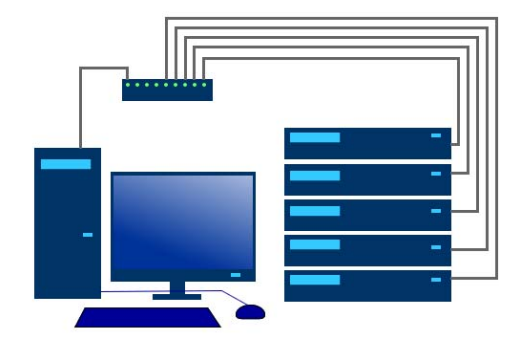

*Fig 2.1 Arquitectura básica de una granja de procesamiento en red.* 

### **2.2 Variante superior.**

En este caso se valoró la compra de equipos de última generación y mayor potencial para el procesamiento de video e imágenes. Una cantidad apreciable de equipamiento que resulta una inversión que actualmente esta fuera de nuestro alcance, pero que en realidad ahorraría nuevos gastos en el futuro. En la actualidad la red planteada como variante ideal es una de las mejores que se puede diseñar con este fin y no caduca en varios años, con un potencial muy alto. Dado su alto costo en comparación con el presupuesto disponible par el proyecto, se decidió analizar otras variantes. Aunque esta muy por encima de los trabajos a los que esta destinada la estructura a montar, pero en realidad a ese nivel, en el futuro se pueden tomar proyectos mas ambiciosos.

En la tabla 2.1 aparece la relación de componentes con cantidades y precios de esta variante superior.

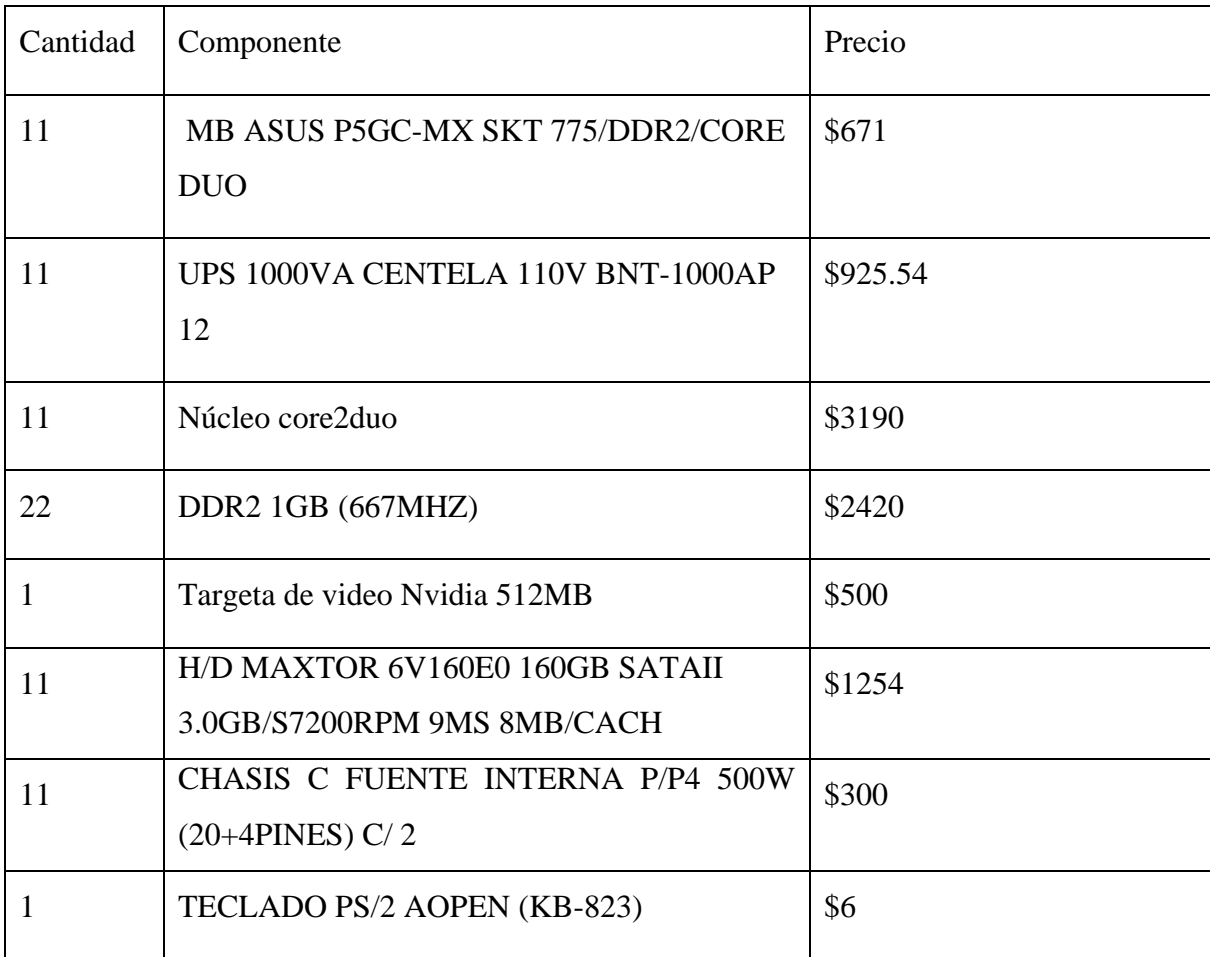

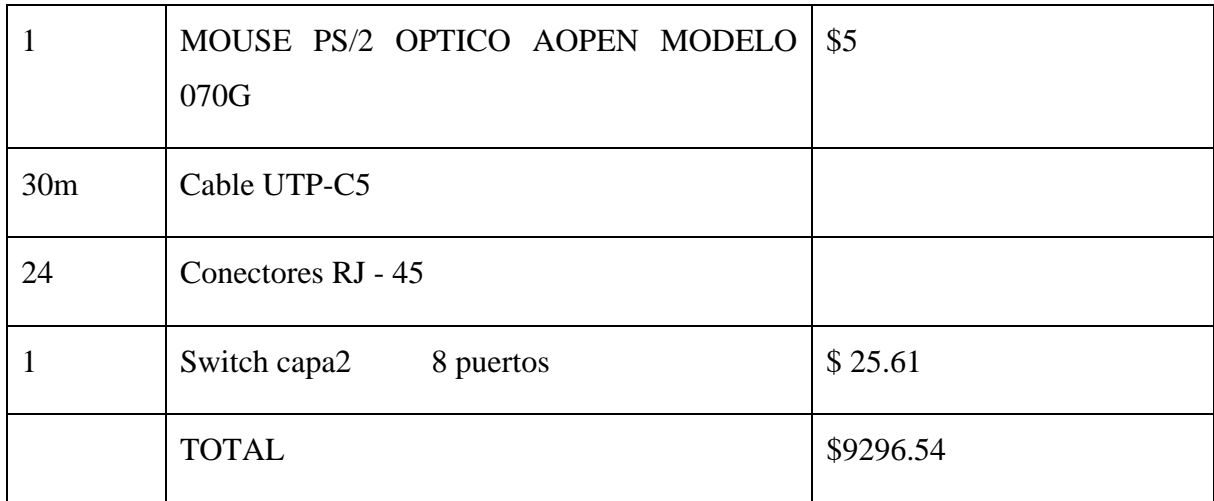

Tabla 2.1 Versión superior de la granja.

### **2.3 Variante 2**

La variante dos de red de área local de alta velocidad propone la compra de procesadores del tipo Celerón, llamados así a la línea de procesadores de bajo costo de la firma Intel. Estos dispositivos de alta escala de integración fueron diseñados para penetrar los mercados a los cuales no podían acceder los procesadores Pentium, por ser mas caros, aunque con mayor rendimiento.

Los procesadores Celerón pueden realizar las mismas funciones básicas que los otros procesadores, pero su rendimiento es algo inferior cuando se compara con los Pentium porque usualmente tienen menos memoria caché, o tienen algunas funcionalidades avanzadas desactivadas y estas diferencias disminuyen las posibilidades y potencialidad general del elemento. Aunque muchos pueden trabajar prácticamente al mismo nivel de otros procesadores, algunas aplicaciones avanzadas como los juegos, la edición de video, los programas de ingeniería, etc. no funcionan igual en un Celeron.

El primer dispositivo fue comercializado en agosto de 1998 y estaba basado en el Pentium II. Posteriormente, salieron al mercado nuevos modelos basados en las tecnologías Pentium III, Pentium IV e Intel Core2Duo y el más reciente esta basado precisamente en este último procesador.

En el momento en el que se introdujo a la venta le preocupaba a la firma Intel la ya mencionada pérdida de cuota de mercado en los sectores de bajo poder adquisitivo. Para

evitar la competencia, dejaron de lado el estandarizado Socket 7\* y lo reemplazaron por el Slot 1\*, dando como resultado ordenadores de bajo costo y muy funcionales pero con tales restricciones que los excluía de aplicaciones complejas como por ejemplo de la granja destinada al procesamiento de video e imágenes.[15][16][17]

La tabla 2.2 muestra la relación de componentes y sus precios en las firmas acreditadas en el territorio.

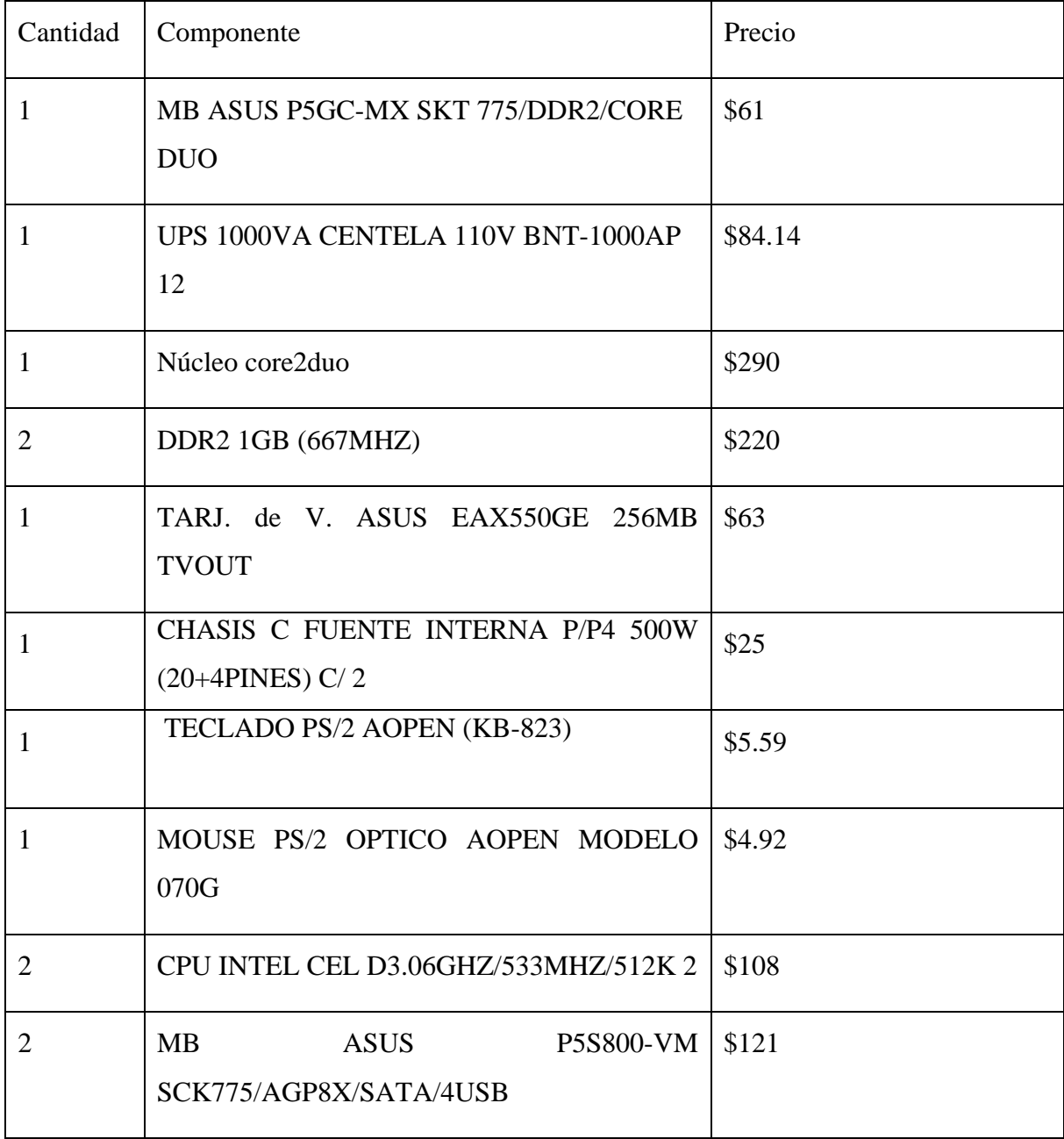

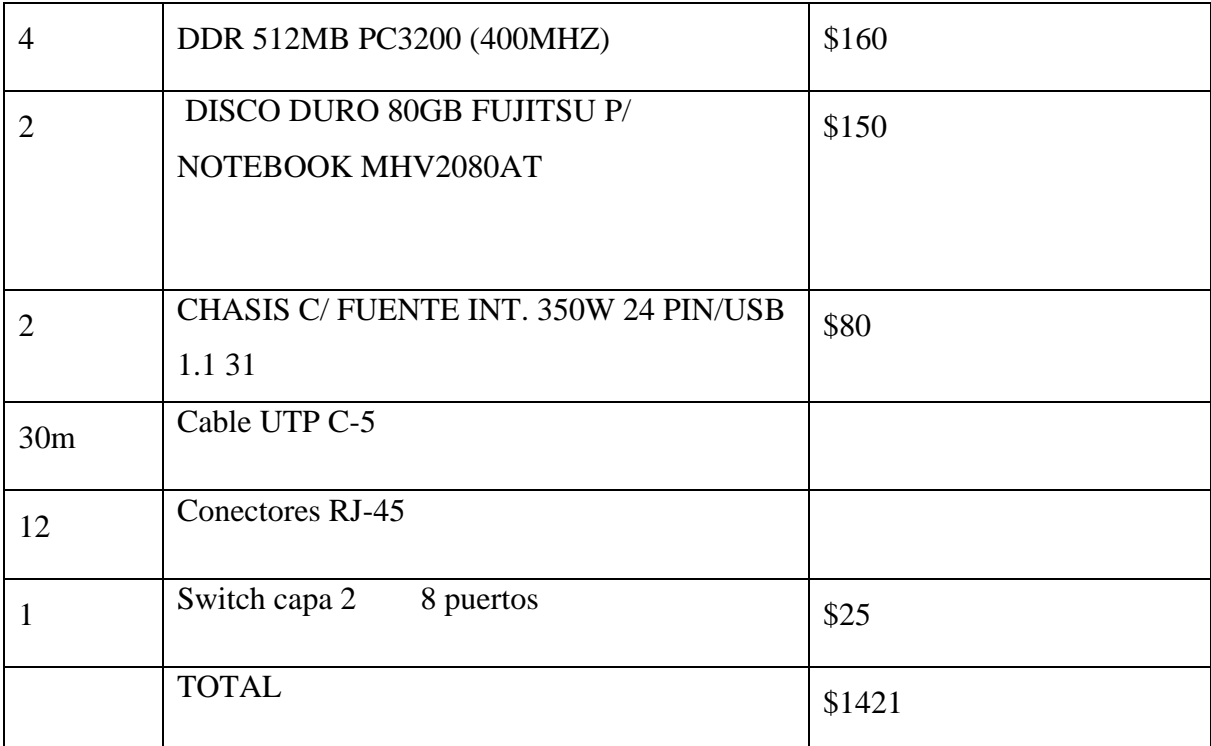

Tabla 2.2 Variante dos de la granja.

Como se observa, la propuesta incluye solo una tarjeta madre del tipo P5GC-MX en lugar de las 11 de la version Superior y por tanto un solo procesador Core2Duo, dos memorias DDR2 de 1 GB en lugar de 22 y una tarjeta de video ASUS, mucho mas económica que la del tipo Nvidia, pero lógicamente con mucha menos potencialidad y prestaciones. El precio de esta versión es aproximadamente 7 veces menos que la primera y se analiza una tercera versión algo intermedia entre las anteriores, que pueda brindar un salto cualitativo en la potencialidad no muy grande, pero mas económico, fiable y al alcance de los presupuestos que se disponen para desarrollar y probar esta configuración y/o mejorarla en el futuro.

### **2.4 Variante 3**

 La tercera propuesta es la mas aceptable de todas por lo cual se escogió para su realización practica se adquirieron dos ordenadores que sirven de administradores de la granja, ambos con mucha potencia y usados tanto para controlar el proceso de render, como para el diseño de nuevos proyectos, poseen tarjetas madres Asus modelo 775, con sus procesadores Core2Duo y las cuatro memorias RAM del tipo DDR2 de 1 GB, como muestra la tabla 2.3. Además se incluyen otras 3 Pentium IV que pasan a ser las esclavas,

reutilizando así unos ordenadores que están prácticamente obsoletos en la esfera del procesamiento de video e imágenes y que se reutilizan explotando el 100% de sus procesadores. Con el fin de incorporar en lo adelante más ordenadores Pentium IV y/o Pentium III, el conmutador o switch es de ocho puertos. Se mantuvo la tarjeta de video ASUS EAX55DGE de 256 MB con salida a TV y los discos duros Maxtor de 160 GB tipo SATA II.

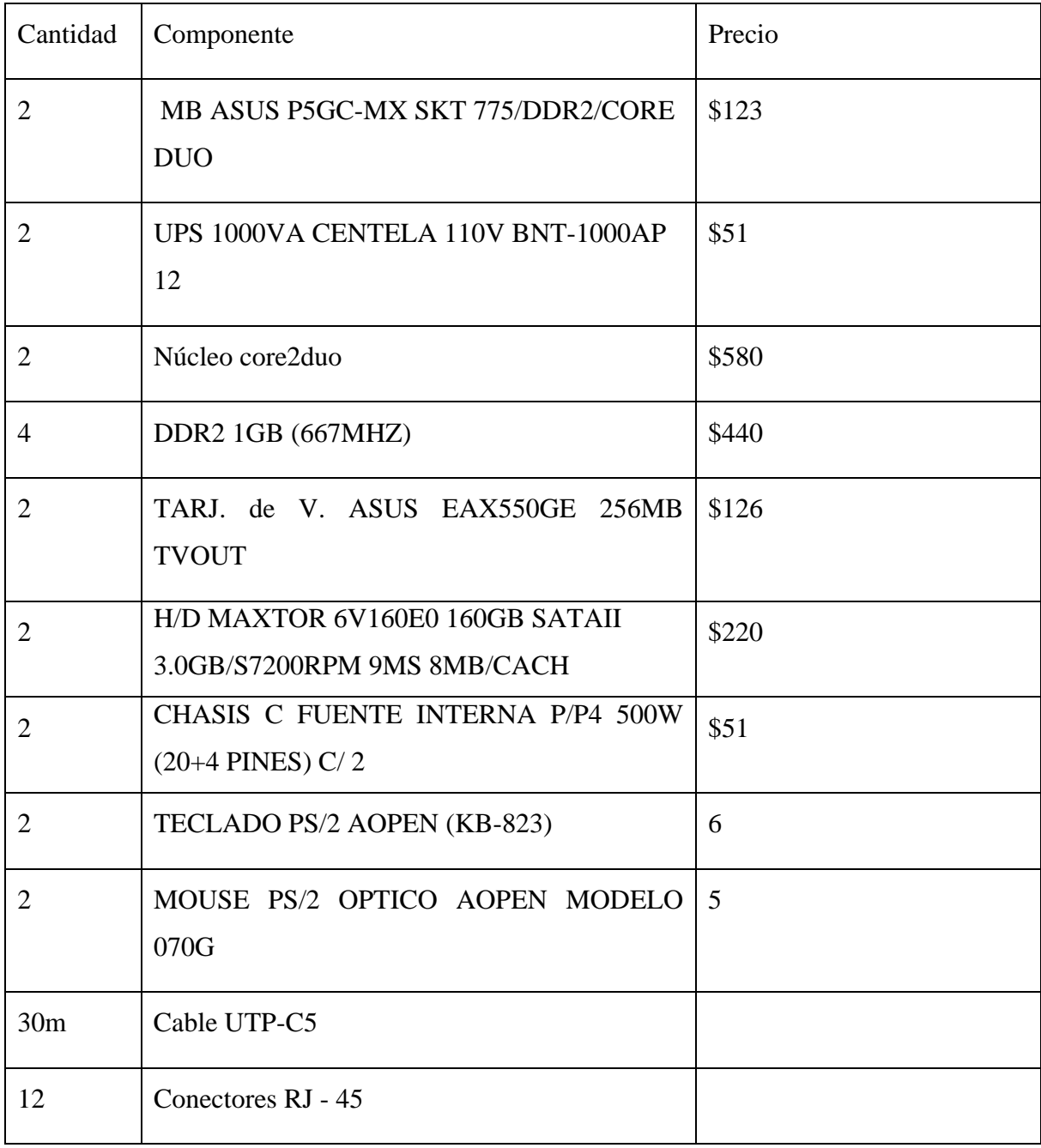

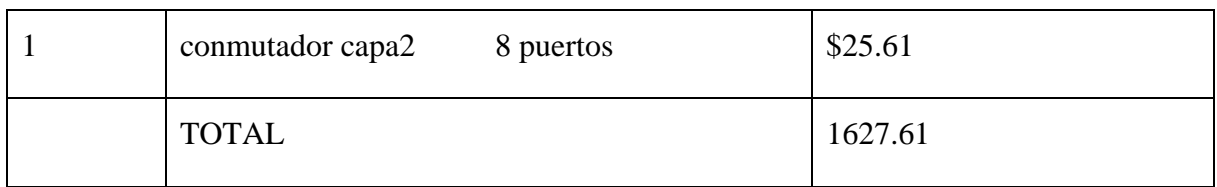

Tabla 3.3 Version definitiva de la granja.

#### **2.5 Análisis económico**

 Realmente el precio de la variante superior no es alto cuando se compara el potencial que brinda con el de computadora de iguales características. Esta variante se puede considerar mas adelante, incluso con una tendencia a ir completando sabiendo que a largo plazo se ahorra mucho dinero. Respecto a la variante 2 se evaluó dado bajo costo, pero en realidad no es una opción buena, dado que lo celerones no son fiables para el procesamiento de video e imágenes, sin embargo en la esfera de la programación para por ejemplo compilar en C++ o en otros lenguajes esta sería la versión mas apropiada. La 3ra variante es la mejor, porque se incluyen además 3 PC que ya se poseen y tienen mucho mas potencial que los celerones; no se incluyen mas procesadores del tipo Core2Duo por las limitaciones financieras, además porque los trabajos que se realizan no lo requieren.

Un ordenador destinado a renderear es muy diferente a los concebidos para propósitos generales. Muchas personas gastan cantidades copiosas de dinero en recursos que muchas veces son innecesarios para sus aplicaciones como los monitores gemelos, tarjetas de gráficos, quemadores de DVD, inmensos discos duros, cámaras para web y otras cosas, lo cual es recomendable cuando son usadas para crear los proyectos, pero no así para las destinadas a renderear. Sin embargo en una configuración maestro-esclavo, como la mostrada en la figura 2.1 lo único que realmente necesitan los esclavos es la CPU y la memoria RAM.[18]

 Se realizo una breve descripción de las características generales de la arquitectura señalada, para lograr una mejor comprensión de la configuración.

La consideración mas relevante que debe tener la tarjeta madre es su capacidad para asimilar grandes cantidades de memoria RAM en sus ranuras destinada a este fin. Tambien es importante la capacidad de procesamiento que ofrecen los procesadores, que en este caso se emplean del tipo Core2Duo que trabajan simultáneamente y en paralelo. No obstante, aun con máquinas poco potentes se obtienen asombrosos resultados, debido a que el proceso de render utiliza el 100 % de la potencialidad de al CPU, lo cual garantiza que empleando Pentium III o IV se pueden desarrollar gran cantidad de trabajos de mediana y poca complejidad.

Las unidades de disco duro pueden ser de poca capacidad, porque solo requieren cuatro o cinco GB para almacenar el sistema operativo y el programa de render en sus versiones mas simples.

El Adaptador de la red necesario, casi siempre vienen junto con la tarjeta madre. El adaptador de los gráficos es uno de los aspectos mas económicos porque estas máquinas no se van a ver jamás, solo para ejecutar el server.exe, para hacer algún seguimiento directo a una esclava. No se requieren tarjetas de video muy costosas, porque con el video que posee la tarjeta madre es suficiente.

Se recomienda mantener los chasis destapados por la cantidad de calor que se genera, pero el consumo es muy bajo y así las fuentes internas pueden ser de 300 W o menos.

El teclado, monitor y Ratón de estas estructuras no son necesarios porque estas máquinas se asisten de forma remota.

Las torres de 3y1/2 compacto o DVD no son necesarias, con una torre de disco compacto provisional solo para las instalaciones y luego se puede prescindir de ella, en caso de tener que reinstalar la máquina se vuelve a situar la torre.

Otro circuito de la gestión de redes que se requiere es un conmutador o un hub de 10 o 100 Mbps y la cantidad de puertos depende de la cantidad de esclavas de la granja. El cableado UTP C-5 y los conectores RJ-45. [19],[20],[21],[22]

#### **2.6 Conclusiones del capitulo**

El análisis de diferentes variantes permite un mejor conocimiento de la tecnología y de sus prestaciones. La variante 3 posee el aprovechamiento de computadoras que van caducando en esta esfera y sus potencialidades aun pueden ser muy bien explotadas, es decir, se puedes emplear ordenadores que van quedando obsoletas para agrandar la red local, y ampliar la capacidad de procesamiento con una inversión mínima.

### **CAPÍTULO 3. ARQUITECTURA, PROGRAMAS Y RESULTADOS**

#### **3.1 Arquitectura del cluster AnimCDE.**

La arquitectura del cluster AnimCDE cuenta con una computadora que va a cumplir la función de administradora, otras tres computadoras como esclavas, un conmutador y el cableado UTP categoría 5, para la interconexión local.

#### Administrador

 La computadora administradora tiene un procesador INTEL core2duo a 1.8 GHz E6320 como el mostrado en la foto de la figura 3.1. El Core2duo lanzado al mercado en junio del 2006 es un procesador con un pipeline de 14 etapas, lo cual le permite escalar en frecuencia. Tiene además un motor de ejecución ancho con tres ALUs, cuatro FPUs, y tres unidades de SSE de 128 bits y estas dos características hacen que sea el procesador x86 que más instrucciones por ciclo puede lograr. Una de las diferencias más significativas con su predecesor es que puede poner a trabajar sus dos núcleos simultáneamente y no alternativos como el Pentium D. Estos procesadores operan con FSB de 667MHz(MTs) a 1333MHz, alcanzan velocidades de operación en el orden de 1.6 a 3.16GHz, con 2 o 4Mbits de memoria cache L2 compartida y un consumo reducido de tan solo 65W. Estos procesadores son la línea fundamental de ventas de INTEL dado su alto desempeño.

Además cuenta con una tarjeta madre INTEL BOXD945 GCNL con 2 GB de memoria RAM, un disco duro serial ata II de 160 gigas, una tarjeta de video ASUS EAX1550 de 256 Mbits como la de la figura 3.2 y una fuente interna de 500 W. Además el monitor el teclado y el ratón.

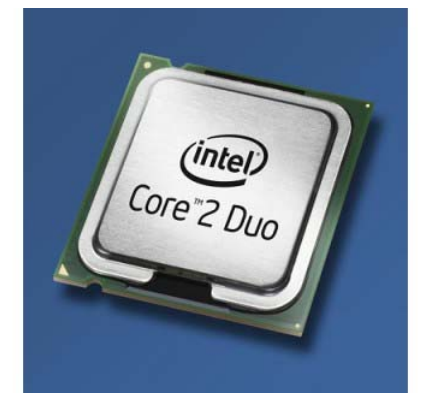

*Fig. 3.1 Procesador del tipo Core2Duo de INTEL.* 

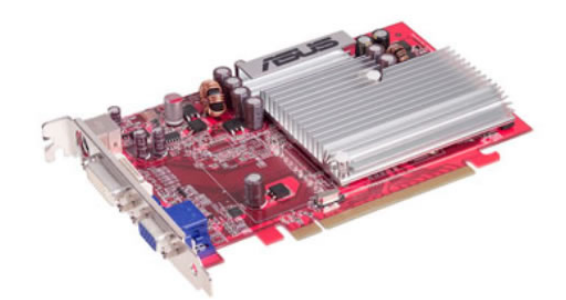

*Fig. 3.2 Tarjeta de video ASUS EAX1550 de 256 Mbits.* 

#### Esclavas

 Las esclavas o servidores, permiten que se ahorre la mayor cantidad de dinero, porque solo poseen un chasis con su fuente interna, una tarjeta madre, un procesador, la memoria RAM, una tarjeta de red y un disco duro de 5 GB, dado que solo almacena el sistema operativo y el programa base a utilizar por el cluster, en este caso el 3dmax9. Esta configuración no requiere tarjeta de video, de sonido, monitor ratón o teclado. Se pueden utilizar computadoras viejas y baratas como antes se menciono. [23], [24]

La cantidad de puertos del conmutador o *switch*, esta dada por la cantidad de computadoras que van a conformar la red y es recomendable emplear uno de varios puertos pensando en futuras expansiones, es decir, agregar mas computadoras al cluster. Este puede ser de 10 ó 100Mbps. Y por último el cableado puede ser UTP C5 como el resto del local. [25]

#### **3.2 Configuración de los ordenadores**

Para efectuar la configuración de los ordenadores se comienza con un ordenador de los de la granja y se le instala la tarjeta gráfica cuando no la tiene, después la tarjeta de red, se conecta el monitor, el ratón, el teclado y una torre de disco compacto. De Windows XP se instala la versión mínima. Se desechan todas las opciones extras del sistema operativo. Acto seguido, se instala la tarjeta de red, si es que no se instala automáticamente y se configura, asignándole una dirección IP y conectándola al dominio de red en el que va a trabajar. [26], [27]

En la figura 3.4 aparecen las propiedades de la conexión de área local a modo de ejemplo y en la figura 3.5 se muestran las propiedades del protocolo de TCP/IP.

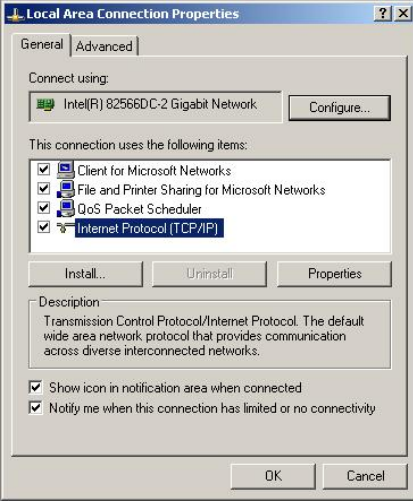

*Fig. 4 Propiedades de la conexión de área local* 

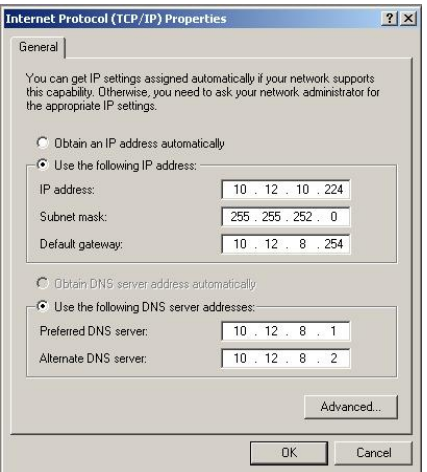

*Fig. 5 Propiedades del protocolo TCP/IP.* 

 Mas adelante se instala el 3DMax y a continuación el DamewareNT que sirve para controlar un ordenador remoto como si se estuviera delante de el, es algo parecido al escritorio compartido del WindowsXP, pero con menos restricciones y mas funcional, incluso se pueden ver los escritorios de todos los ordenadores de la granja a la vez. Después instalado se configura con auto arranque, se reinicia el ordenador y se entra en la BIOS y se cambia la opción de "Halt on errors" a "NONE". Cada bios es diferente, pero se trata de que arranque el ordenador aunque no se tenga teclado ni ratón. Acto seguido, se apaga el ordenador y se quita el teclado y el ratón, se vuelve a encender para comprobar si inicia sin problemas. Y así se ejecuta el mismo procedimiento con el resto de las computadoras esclavas. [28], [29]

### **3.3 Configuración general**

Una ves que se cuenta con los ordenadores conectados y pueden ser vistos con el Dameware desde la computadora administradora, el siguiente paso es crear un subdirectorio común como unidad de red. Para eso, se crea en el ordenador principal un subdirectorio llamado por ejemplo "Render" y se comparte, se selecciona la opción de "Permitir que otros usuarios modifiquen mis archivos". Esta carpeta será donde se almacenaran las tramas que rendericemos. Ahora se crea una unidad de red que apunte a esta carpeta y esto se hace en Mi PC \ Herramientas \ Conectar a unidad de red y seleccionar la carpeta en cuestión, asignándole una letra por ejemplo "Z:" y que debe ser la misma en todos los ordenadores esclavos. Una vez creada la unidad de red en el ordenador principal se accede con Dameware al resto de los ordenadores y se repite el procedimiento teniendo en cuenta que se debe poner siempre la misma letra de unidad de red en este caso "Z:".

### **3.4 Backburner**

#### **3.4.1 Partes del backburner.**

Al instalar el programa 3dsMax, también se instala el programa Backburner que es el encargado del render en red, y se compone de tres aplicaciones:

• Manager: Es el programa encargado de distribuir los frames en funcion de las capacidades de las esclavas. Como se muestra en la figura 3.5 este es un ejemplo de lo que se observa en el administrador.

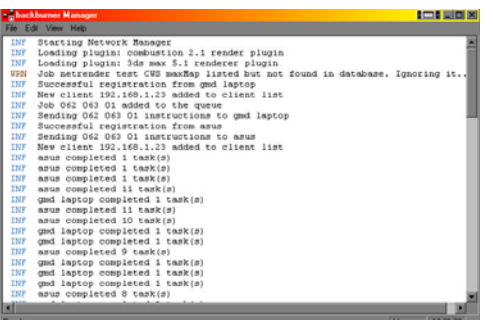

*Fig. 3.5 Manager del Backburner.* 

• Server: Indica al ordenador como esclavo y un ejemplo de su pantalla aparece en la figura

3.6.

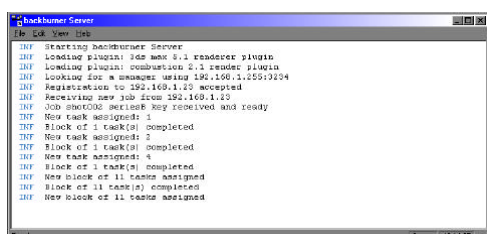

*Fig. 3.6 Server del Backburner.* 

• Monitor: Se emplea para seguir el progreso de render y sus estadísticas, como se puede ver en la figura 3.7,

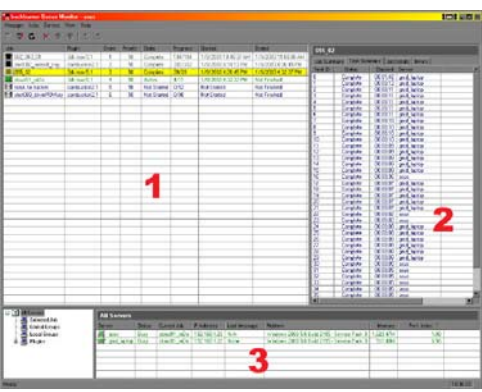

### *Fig. 3.7 Monitor del Backburner.*

Donde su imagen es la interfaz de aplicación de monitor. Se puede ver que está dividido en tres áreas principales. La primera o uno indica la cola real donde se puede ver que trabajos que están corriendo, el orden que ellos van a dar, etc. Si se está en el mando de la cola en su sistema, también se pueden hacer otras tareas con los trabajos como repriorzar, pausar, reanudar y anular los trabajos de la cola. Cuando usted está en el mando de la cola, la mayoría del las órdenes para hacer estas tareas están en los menús del clic derecho. Uno de los menús del clic derecho a investigar se llama Escogedor de Columna, el cual determina lo que se puede observar en el área 1.

El área dos es donde se pueden ver los datos sobre la tarea individual seleccionada en el área 1. En el ejemplo anterior, el trabajo es un 3ds nombrado 055\_02. La información sobre este trabajo es visible en el área dos, incluyen qué máquina está rendereando qué frames, dónde están siendo guardados, y cuánto tiempo están tomando para renderear.

El área tres es donde se puede ver la información sobre cada una de las máquinas en la red que potencialmente puede renderear. La última columna se llama Índice de la Actuación y es donde se puede calibrar la velocidad de los sistemas individuales en la granja. Un índice de la actuación de 1.0 es la máquina más rápida en conjunto en su red. El resto será un valor decimal que representa un porcentaje de velocidad con respecto al más rápido. En el ejemplo anterior, una de las computadora esta al 56%. Como previamente se declaró, es bueno conocer cuales máquinas están trabajando y en que medida. Esta es la manera más fácil de verificar si dos ordenadores idénticos son diferentes en su velocidad, entonces se debe investiguar porqué esto ocurre. Los menús del clic derecho le permiten acceder al selector de columnas y en esta área también. Aquí, se puede determinar qué información específica se observa en el área 3. [29]

### **3.4.2 Ejecución de las aplicaciones**

 El primer paso es ejecutar el Server en todos los ordenadores y se observa una ventana como la foto de la figura 3.8.

*Fig. 3 .8 Servidor Backburner version 2.3.* 

 A continuación se ejecuta el Manager solo en el administrador, y después de varios segundos se conectan automáticamente los servidores al Manager, como aparece an la figura 3.9.

| <b>TNF</b> | Starting Network Manager                     |  |
|------------|----------------------------------------------|--|
| <b>INF</b> | Loading plugin: 3ds max 6.0 renderer plugin  |  |
| <b>TNF</b> | Loading plugin: combustion 3.0 render plugin |  |
| INF        | Loading plugin: combustion 4.0 render plugin |  |
| INF        | Loading plugin: 3ds max 7.0 renderer plugin  |  |
| <b>INF</b> | Loading plugin: Command Line Tool            |  |
| TNF        | Successful registration from g1500           |  |
| <b>INF</b> | Successful registration from g1800           |  |
| <b>TNF</b> | Successful registration from q2600           |  |
| <b>INF</b> | Successful registration from produccion      |  |
|            |                                              |  |
|            |                                              |  |
|            |                                              |  |
|            |                                              |  |
|            |                                              |  |

*Fig. 9 Manager Backburner version 2.3.* 

#### **3.4.3 Render de prueba**

Cuando son realizados todos los pasos anteriores sin dificultades ya esta todo listo para hacer el render de prueba y entonces continuar a la siguiente etapa donde se ejecuta el 3dmax en el administrador y se carga un proyecto simple para hacer la prueba después se pulsa en la pestaña de render. Se selecciona render en red "net render" como aparece en la figura 3.10.

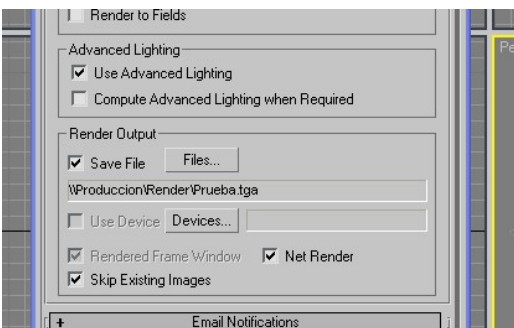

*Fig. 10 Salida del render en red.* 

 En render output se selecciona el nombre de la serie de fotogramas que se van a generar. Es muy importante seleccionar la unidad de red Z, para que las esclavas sepan donde guardar lo que les corresponde renderear. Tambien seleccionar las casillas Net Render y es aconsejable seleccionar la casilla Skip Existing Images lo cual evitara que se renderice un frame que ya estaba renderizado. En cuanto se pulse "Render" aparecera la ventana de la figura 3.11.

| <b>Job Name</b>                           |                              |                       |                    |             |        |
|-------------------------------------------|------------------------------|-----------------------|--------------------|-------------|--------|
| Untiled                                   | $\cdot$                      | All Servers<br>Server | <b>Status</b>      | <b>CPUs</b> | Memor  |
| Description                               |                              |                       |                    |             |        |
| Enter Subnet Mask                         |                              |                       |                    |             |        |
| 255 . 255 . 255 . 0                       | Connect                      |                       |                    |             |        |
| Automatic Search                          | <b>Flettesb</b>              |                       |                    |             |        |
| <b>Priority</b>                           |                              | ¢                     |                    |             |        |
| 50<br>곡<br>$\Gamma$ Critical              | Dependenciés                 | <b>Job</b>            | Priority<br>Status |             | Output |
| <b>Options</b><br>F Enabled Notifications | Define                       |                       |                    |             |        |
| Split Scan Lines                          | Deline.                      |                       |                    |             |        |
| Use All Servers                           | Virtual Frame Buffer         |                       |                    |             |        |
| T Ignore Scene Path                       | <b>F</b> Initially Suspended |                       |                    |             |        |
| Use Alternate Map Path V Include Maps     |                              |                       |                    |             |        |
|                                           |                              |                       |                    |             |        |
| Use Alternate Xref Path                   |                              |                       |                    |             |        |
|                                           |                              |                       |                    |             |        |
| Status                                    |                              |                       |                    |             |        |
| Ready                                     |                              |                       |                    |             |        |
|                                           |                              |                       |                    |             |        |
|                                           |                              |                       |                    |             |        |
| <b>Submit</b><br>Advanced                 | Cancel                       | k                     |                    |             |        |

*Fig. 3.11 Asignación de trabajo a través de al red.* 

Se pulsa conectar , entonces se muestra en la pantalla lo que aparece en al figura 3.12 que incluye los nombres de todas las esclavas de la red, en verde las disponibles y en gris las que no lo están.

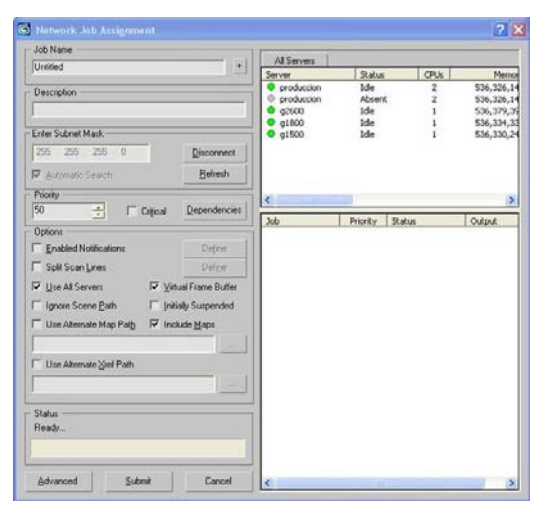

*Fig. 12 Asignación de trabajo a través de al red después de conectada.* 

Para utilizar todas la esclavas se selecciona "Use all servers". Se selecciona "Include Maps" para que cuando el Manager le envíe a un esclavo un frame para renderizar, también le

envíe los mapas de las texturas. Si se selecciona "Virtual Frame Buffer" se vera el proceso de renderizado de cada frame en los esclavos aunque no es necesario . [30], [31]

### **3.5 Pruebas**

Cuando se desea comprobar el rendimiento de una computadora que está rendereando hay que tomar en cuenta lo que se procesa. Por ejemplo una imagen generada en 3Dmax con pelos, agua y muchos polígonos toma un tiempo de procesamiento largo en cualquier granja. También las imágenes que son generadas por computadora e integradas a una imagen real consumen mucho tiempo de procesar, esto se observa mucho en filmes de ciencia ficción, cuando existe mucha acción o cunado se tienen efectos especiales asombrosos. La generación de efectos como vidrio, pintura de autos, cromo entre otros son los que más tiempo de procesamiento consumen. Y todo esto se con el objetivo de logar una imagen que sea lo más parecida posible a la realidad. La granja AnimCDE se diseño para procesar imágenes de colores suaves, con materiales poco complejos y modelos con pocos polígonos. Sin embargo a modo de prueba se pusieron a renderear varias imágenes y videos tanto simples como complejos con el fin de comparar su rendimiento con el de la máquina mas potente con que se contaba antes de configurara la arquitectura propuesta y los resultados han sido excelentes, debido al tiempo empleado y a la calidad alcanzada en las pruebas.

Para confeccionar un conjunto de pruebas, fueron seleccionadas 5 imágenes con diferentes grados de complejidad para su procesamiento, utilizando como comparación la máquina mas potente del grupo, que es una Pentium IV con un GB de memoria RAM, y la configuración maestro-esclava de la granja AnimCDE. En la medida que fue aumentando el nivel de complejidad de las imágenes, se fue observando una mayor diferencia en los tiempos de procesamiento.

La primera prueba fue realizada a una figura geométrica simple a fondo blanco.

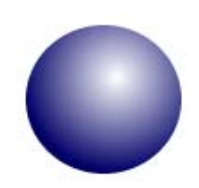

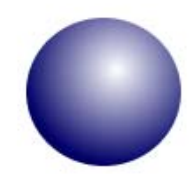

a) Máquina simple b) Granja AnimCDE

*Fig. 3.13 Figura geométrica simple sin fondo* 

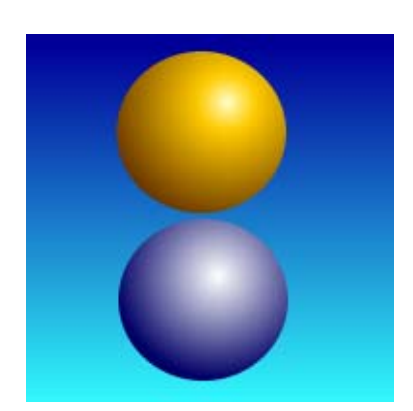

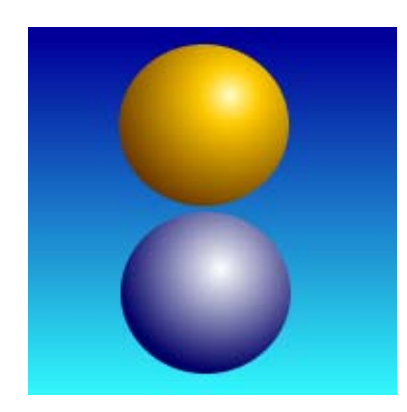

a) Máquina simple b) Granja AnimCDE

*Fig. 3.13 Figuras geométricas con mas polígonos y fondo.* 

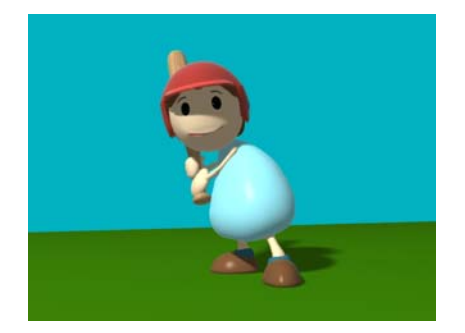

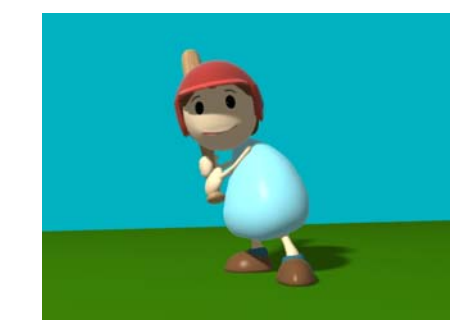

a) Máquina simple b) Granja AnimCDE

*Fig. 3.14 Personaje Hipertensito, de los cortos producidos por AnimCDE.* 

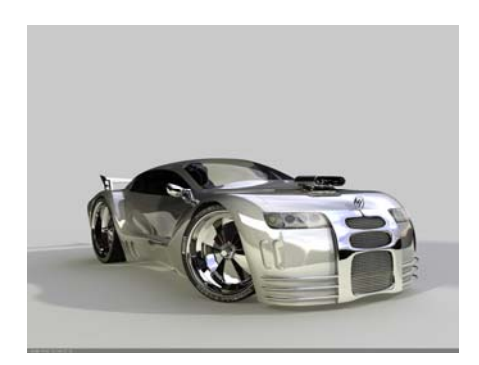

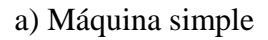

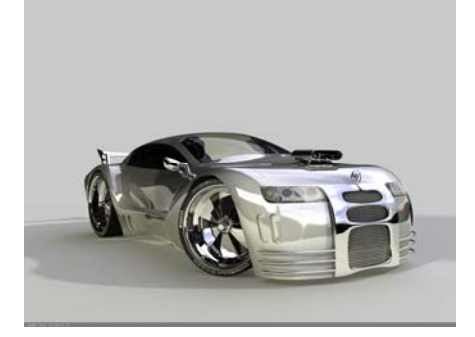

a) Máquina simple b) Granja AnimCDE

*Fig 3.15 Automóvil con pintura, cromo y vidrio sin fondo.* 

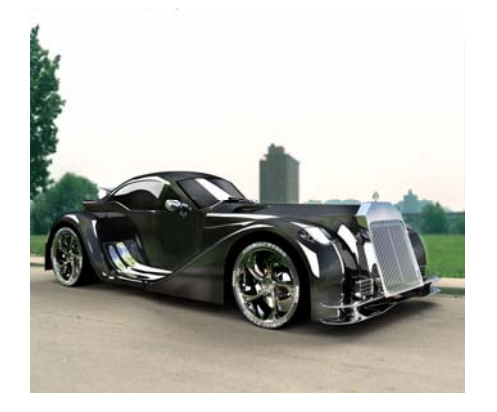

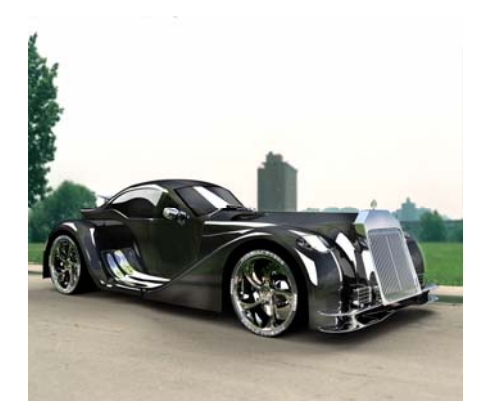

a) Máquina simple b) Granja AnimCDE

*Fig 3.16 Automóvil con pintura, cromo y vidrio con fondo y mas polígonos que el anterior.* 

Estas son imágenes ya con un nivel de complejidad alto, incluyen materiales como vidrio, cromo y pintura que reflejan y refractan el ambiente que las rodea por lo que requieren de mucho mas calculo. Por ultimo se selecciono el video spot "Vida Sana", que incluye la imagen de la figura 3.14 tomo solo 13 minutos mediante la granja, mientras que la máquina simple consumió una hora y 20 minutos. La Tabla 3.1 resume los tiempos de render de todas las pruebas realizadas.

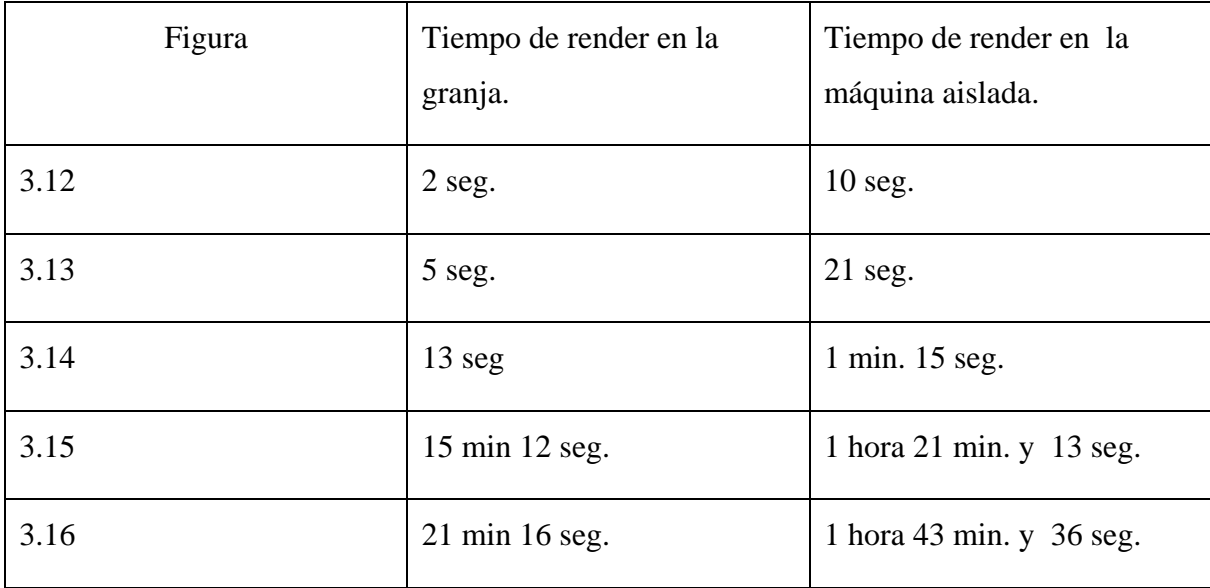

### **CONCLUSIONES**

Tras la culminación de este trabajo se puede llegar a las siguientes conclusiones:

- Las arquitecturas de granjas constituyen una tecnología que se debe tomar en cuenta para realizar investigaciones en múltiples esferas, por ejemplo, diseño de maquetas en la arquitectura e ingeniería civil y modelos en tres dimensiones cualquier cuerpo u objeto.
- Se dispone de una recopilación bibliográfica actualizada, de gran utilidad como fuente de consulta.
- Se dispone de una arquitectura maestro-esclavas con 5 procesadores que permiten la realización de proyectos de video con una complejidad y calidad aceptables y muy útiles para el trabajo del grupo AnimCDE.

### **REFERENCIAS BIBLIOGRÁFICAS**

[1] C Kishimoto 2002. The personal computer farm , página: http:/[/www.theses.com](http://www.theses.com/) (Visitada Febrero 2008)

[2] P.Dambeck 2004. 3dsmax: distributed rendering setup, página: http://[www.evermotion.org](http://www.evermotion.org/) 

(Visitada Marzo 2008)

[3] AspenSystems 2007. The history behind Beowulf clusters, página: http://[www.aspensys.com](http://www.aspensys.com/)

(Visitada Mayo 2008)

[4] B.Trabis 2006. Build a farm out of XP PCs, página: [http://www.sourceforge.net](http://www.sourceforge.net/)

(Visitada Abril 2008)

[5] Equipment Inventory Office University of Washington 2007 Computer cluster policy, página: [http://www.eio.com](http://www.eio.com/)

(Visitada Marzo 2008)

[6] D. Masher 2006. Computer farm. página: [http://www.fnal.gov](http://www.fnal.gov/)

(Visitada Febrero 2008)

[7] T. Davids, A.Takamura 2006. The computer cluster history, página: [http://www.newpcgeneration.org](http://www.newpcgeneration.org/)

(Visitada Marzo 2008)

[8] F. Badistra 2007. Simple PC farm, página: [http://www.pcplus.com](http://www.pcplus.com/)

(Visitada Marzo 2008)

[9] Clusters Age 2007, página: [http://www.ibmtech.com](http://www.ibmtech.com/)

(Visitada Mayo 2008)

[10] H. Tashike, A. Brian 2007. Development of a Highly Parallel Graphics PC Cluster, página: [http://www.aist.com.jp](http://www.aist.com.jp/)

(Visitada Mayo 2008)

[11] J. Wadsley 2006. High performance computing in graphics, página: [http://www.oscarsimp.com.org](http://www.oscarsimp.com.org/)

### (Visitada Abril 2008)

[12] IBM technologies 2006. Clusters for Graphics Processing, página [http://www.ibmtech.com](http://www.ibmtech.com/)

### (Visitada Abril 2008)

[13] CGI computing 2006. página: [http://www.asusinv.com](http://www.asusinv.com/)

### (Visitada Febrero 2008)

[14] E. Goutshd, W. Dremith 2007. CGI and Video Processing Cluster, página: [http://www.inventioners.org](http://www.inventioners.org/)

### (Visitada Marzo 2008)

[15] J. Greace 2006. Cheap computer cluster, página: [http://www.greatres.com](http://www.greatres.com/)

### (Visitada Abril 2008)

[16] A. Francis 2005. Clusters days, página: [http://www.cmd.org](http://www.cmd.org/) (Visitada Marzo 2008)

[17] Generated images 2007. página: [http://www.resolutions.com.org](http://www.resolutions.com.org/)

### (Visitada Febrero 2008)

[18] Beowulf advanced 2003. página: [http://www.todayclt.com](http://www.todayclt.com/)

### (Visitada Junio 2008)

[19] J. Wadsley 2007. Cluster setup, página: [http://www.oscarimp.com.org](http://www.oscarimp.com.org/)

(Visitada Abril 2008)

[20] K. Grotush 2006. How to Build a cluster of PCs, página: [http://www.sourceforge.net](http://www.sourceforge.net/) (Visitada Marzo 2008)

[21] H. Tashike 2007. Video PC Cluster, página: [http://www.aist.com.jp](http://www.aist.com.jp/)

(Visitada Mayo 2008)

[22] P.Dambeck 2006. Backburner setup, página: [http://www.asistor.com.uk](http://www.asistor.com.uk/)

(Visitada Febrero 2008)

[23]G. Meliish 2007. Clusters future, pagian: [http://www.technologies.com.jp](http://www.technologies.com.jp/)

(Visitada Abril 2008)

[24] G. Pfister 2007. *In Search of Clusters* segunda edicion pp 57-128

[25] The New Age of Clusters 2005. página: [http://www.ibmtech.com](http://www.ibmtech.com/)

(Visitada Febrero 2008)

[26] F. Damir 2006. Paralel Processing, página: [http://www.resolutions.com.org](http://www.resolutions.com.org/)

(Visitada Mayo 2008)

[27] D. Stravesh 2005. Paralel Computing in Windows, página: [http://www.aist.com.jp](http://www.aist.com.jp/)

(Visitada Junio 2008)

[28]Cluster Setup for Rendering 2007. página: [http://www.autodesk.com](http://www.autodesk.com/)

(Visitada Marzo 2008)

[29]Net Render for 3Dmax 2006. página: [http://www.autodesk.com](http://www.autodesk.com/)

(Visitada Mayo 2008)

[30]Computer Generated Image 2007. página: [http://www.chaosgroup.com](http://www.chaosgroup.com/)

(Visitada Abril 2008)

[31]F. Ridrell 2007. Composite Video and Images, página: [http://www.3dm3.com](http://www.3dm3.com/)

(Visitada Junio 2008)

### **GLOSARIO DE TERMINOS**

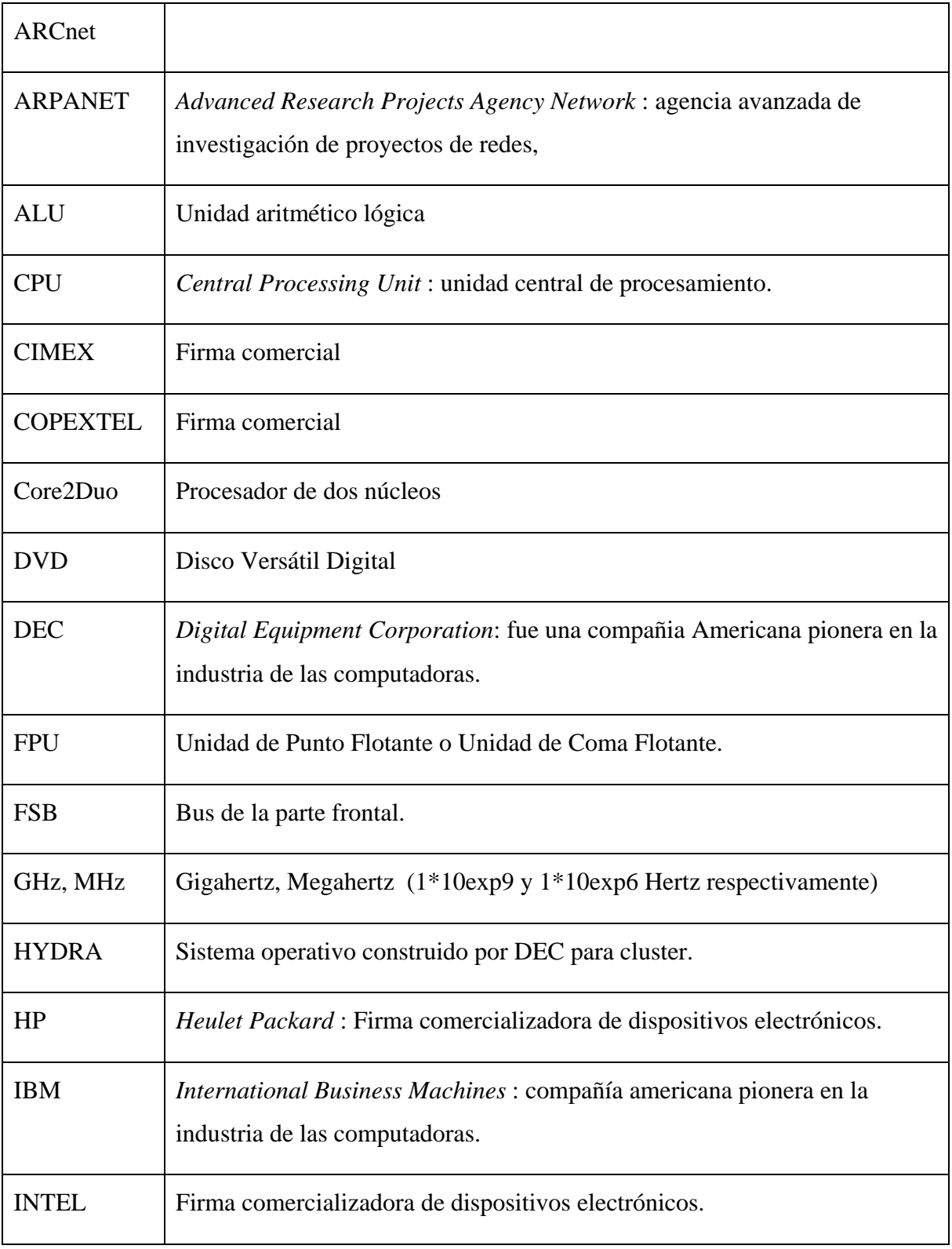

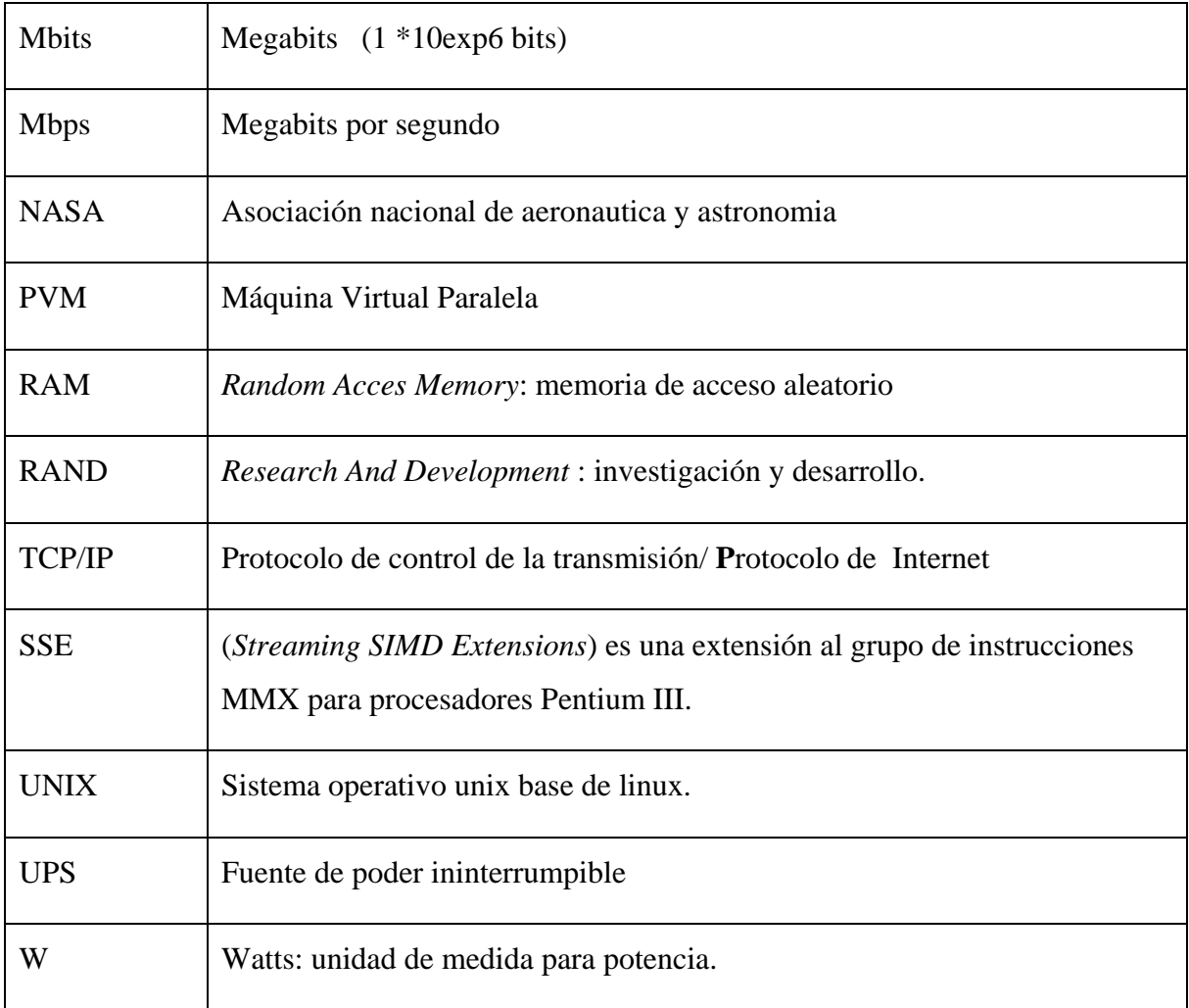